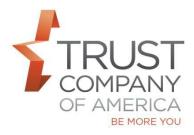

## Liberty Account Termination Workflow

1) Terminate Account functionality is accessible from the Account Overview page.

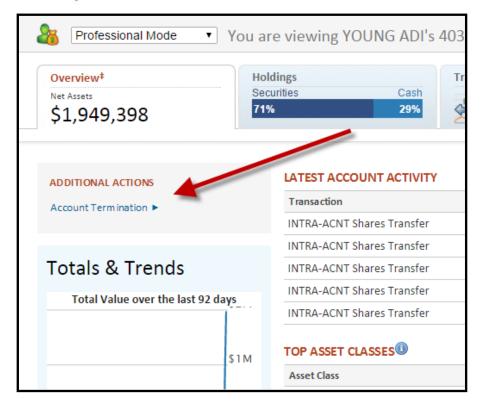

2) Choose either Hold or Sell upon termination

.

| Account Termination                                    |        |        |
|--------------------------------------------------------|--------|--------|
| TERMINATION DETAILS                                    |        |        |
| Upon Termination Select One Hold Sell Date Closed None |        |        |
|                                                        | Submit | Cancel |

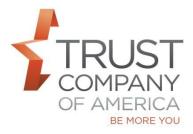

## Liberty Account Termination Workflow

3) A confirmation message will be displayed upon successful submission of termination.

Once the positions are sold, funds sent and account is zero, Date Closed will be updated.

| Account Termination                               |      |
|---------------------------------------------------|------|
| (i) Your request has been successfully processed. |      |
| TERMINATION DETAILS                               |      |
| Upon Termination                                  |      |
| Sell •                                            |      |
| Date Initiated                                    |      |
| 10/27/2015                                        |      |
| Date Closed                                       |      |
| Pending                                           |      |
|                                                   | Done |
|                                                   | Done |
|                                                   |      |

Please contact your relationship manager with questions.